# $ZX$ **SPECTRUM** QUÉ ES, PARA QUÉ SIRVE<br>Y CÓMO SE USA

ZX **SPECTRUM** QUÉ ES, PARA QUÉ SIRVE Y CÓMO SE USA

ننوفي نو

DR. TIM LANGDELL

**EDITORIAL NORAY** SAN GERVASIO DE CASSOLAS, 79 BARCELONA-22

Tim Langdell se ha ganado una merecida fama en el mundo de las computadoras a través de sus colaboraciones en revistas tales como Your Computer, Practical Computing y ZX Computing.

':""-:: ';;'-o:~~:- -

Recientemente, ha fundado una compañía de Software que tiene centrada su atención en el mundo de los micro ordenadores y en la creación de juegos imaginativos y aplicación de programas.

Para Cheri y Melissa y Sybil, Ted y Jenny Langdel\ y Sebastian.

#### Agradecimientos:

Vaya mi más sincero agradecimiento a todos los que han hecho posible esta publicación, especialmente a Richard Kennedy sin la ayuda del cual este libro no habría sido posible. También qUiero darle las gracias a mi esposa Cheri por comprenderme y a Richard Gollner y Steven Adams por su inapreciable ayuda. Quiero agradecer especialmente a L.E. Listings del 1 Leswin Road, London N16 por toda su ayuda en los programas de este libro. Finalmente quiero agradecerle a Toby Wolpe que me facilitó el acceso a uno de los primeros Spectrums.

Titulo original: THE SPECfRUM HANDBOOK Traducción de: RAMÓN ROVIRA cDR. TIM LANGDELL - 1982 cDe la traducción española: Editorial Noray, Barcelona (España), 1983 Tercera edición, 1984 Depósito Legal: B. 34972 - 1984 ISBN: 84-7486-037-7 Número de edición de E. N., 69 Printed in Spain - Impreso en España GRÁFICAS INSTAR, S.A. Industria, s/n - Hospitalet de Llobregat (Barcelona) -

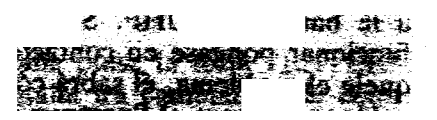

### PROLOGO DEL TRADUCTOR

Este prólogo del traductor, obedece a que la mayoría de las personas que han adquirido un ZX-Spectrum, están impacientes por probarlo y no desean leerse el libro hasta después de haberlo visto funcionar. Por todo ello, he escrito estas instrucciones para el funcionamiento del casette, a fin de que se pueda utilizar desde el principio la cinta de demostración que acompaña al. Spectrum o bien cualquier otra cinta que se haya adquirido.

Cuando habra la caja encontrará los siguientes objetos:

-El ordenador

-Un alimentador

-Un cable de antena

-Los cables del casette

-Manuales

Primero saque el ordenador y el alimentador de la caja, enchufe el alimentador a la corriente y el otro extremo a la entrada de la parte posterior del Spectrum que está marcada con el nombre "9V DC". Entonces el Spectrum emitirá un sonido muy débil y agudo.

Ahora, enchufe la televisión y seleccione un canal que esté en la banda UHF, conecte el cable de antena al televisor y el otro extremo a la entrada del Spectrum marcada "TV". Solo le queda sintonizar el canal escogido al número 36 del UHF. Si todo ha ido bien aparecerá la \ pantalla blanca con una K en la esquina inferior derecha.

Si esto no sucede asegúrese de que llega corriente al ordenador, esto se puede comprobar pulsando algunas teclas y escuchando si suena un "clic". Si ya ha comprobado que llega corriente al ordenador y en la pantalla sigue sin \ aparecer nada, compruebe la conexión del cable de antena, pues posiblemente esté mal conectado. Otra cosa que le puede suceder es que esté mal sintonizado, gire el botón de sintonía, poco a poco, asegurándose de que corresponde

a la banda del UHF. Si a pesar de todo ello sigue sin l funcionar póngase en contacto con su distribudor y explí quele el problema, él sabrá cómo resolverlo.

r-- <sup>~</sup>

Una vez tenga el Spectrum funcionando ya puede cargar la cinta de demostración. Para ello coja los cables del casette que vienen dentro de la caja, uno de ellos tiene las clavijas de color gris, y el otro las tiene negras. Ambos cables son iguales pero el color de las clavijas nos sirve para distinguir uno de otro. También necesitará un casette, que en principio puede ser cualquiera, pero ya sea por comodidad o por algún que otro detalle deberá tener unas características especiales, que son las siguientes:

Deberá disponer de una entrada para grabación (normalmente marcada como "MIC"), ya sea para grabar desde un micrófono exterior o bien desde otro aparato.

Deberá disponer de una salida. La más idónea es la dedicada a los auriculares, aunque también se puede utilizar la de un altavoz exterior. Esta salida está marcada normalmente como "EAR" o bien "External Speaker", en todo caso debe dar la suficiente potencia para que el sonido sea oído por el Spectrum.

Encontrará muy interesante que su casette disponga de contador de cinta pues es una gran ventaja a la hora de localizar los programas. Si no dispone de contador puede optar por decir los nombres de los programas por el micrófono antes de grabarlos, con lo cual facilitará su búsqueda.

También es interesante que disponga de nivel de volumen automático para la grabación. Así todos los programas que se graben lo harán al mismo volumen, evitando tener que cambiar de volumen a la hora de la carga. En caso de que no disponga de está facilidad haga varias pruebas y grabe siempre al mismo volumen.

Para cargar un programa desde el casette al ordenador escoja uno de los dos cables (el gris o el negro) y enfuche un extremo a la salida "EAR" del casette y el otro a la entrada "EAR" del Spectrum. Después de esta operación rebobine la cinta hasta el principio del programa. Pulse la tecla "J" y aparecerá en la pantalla la palabra LOAD, seguidamente pulse la tecla "SIMBOL SHIFT" (que está en rojo en la parte inferior derecha del teclado) y manteniéndola pulsada, presione la tecla "P", esto hará que aparezcan unas comillas. Vuelva a pulsar la tecla "SIM- BOL SHIFT" al mismo tiempo que la "P" para que aparezcan otras comillas, después de esta operación en la pantalla deberá aparecer:

4

 $\sim$  . In the case of the case of the case of the case of the case of the case of the case of the case of the case of the case of the case of the case of the case of the case of the case of the case of the case of the cas

#### LOAD""

,

 $\sim$  -  $\sim$  -,  $\sim$  -,  $\sim$  -,  $\sim$  -,  $\sim$  -,  $\sim$  -,  $\sim$  -,  $\sim$  -,  $\sim$  -,  $\sim$ 

 $\sim$  Una vez tenga esto en pantalla pulse la tecla "ENTER", entonces el borde de la pantalla irá cambiando de color. Es el momento de poner en marcha el casette en modo de reproducción (PLAY). Si le aparece un interrogante en algún lugar de la instrucción es que la ha escrito mal, bórrela y escríbala de nuevo.<br>Si todo ha ido bien, en cuanto el Spectrum detecte el

programa aparecerán primero unas rayas rojas y azules en el borde durante unos segundos, para luego transformarse I en rayas amarillas y azules más finas. Al realizar este cambio deberá aparecer el nombre del programa en la pantalla. Si no aparece, o bien obtiene el mensaje:

R Tape loading error,  $0:1$ 

significa que algo ha ido mal. Repita el proceso, si en la pantalla no ha aparecido nada compruebe las conexiones, <sup>1</sup>o suba el volumen del casette.

: Una vez haya obtenido una carga correcta marque o fije el volumen empleado pues así no tendrá que hacer pruebas cada vez. Si dispone de control de tono o bien de graves y agudos, exloque sitempre los agudos al máximo.

Tenga en cuenta que la instrucción:

t

#### LOAD""

carga el primer programa que encuentra en la cinta pero si Ud. conoce el nombre del programa puede escribir:

#### LOAD "nombre"

y entonces el Spectrum dejará correr la cinta hasta que encuentre un programa con ese nombre. Pero cuidado, el nombre que escriba debe ser exactamente el nombre del programa incluso en lo que se refiere a las mayúsculas y a los espacios, así por ejemplo, el primer programa de la ¡ cinta de demostración se puede cargar rebobinando la cin ta hasta el principio del programa y tecleando LOAD "" ¡ o bien haciendo:

#### LOAD "sidea"

seguido de ENTER pero no se cargará si UD. pone "Sidea" o "side a".

S

## **INTRODUCCIÓN**

ing a *in* 

in the State

"

Si Vd. acaba de comprar su ZX-Spectrum y no conoce las técnicas de programación, entonces éste es el libro que Vd. necesita. Con él aprenderá los principios básicos de funcionamiento de su Spectrum, el sistema de lenguaje utilizado y cómo realizar sus propios programas (juegos, contabilidad casera e incluso aplicaciones comerciales).

Si Vd. ya conoce las computadoras pero se ha centrado en el ZX-Spectrum como ordenador personal, entonces la información contenida en este libro le será de gran valor. El Spectrum difiere de otros microordenadores en el tipo de BASIC utilizado, así como en el uso de comandos de una sola tecla que, habiendo sido diseñado para facilitar las cosas al principiante, puede confundir al entendido en otro tipo de micros.

A lo largo de todo el texto, obtendrá una visión general de cómo funciona el Spectrum, encontrará gran variedad de trucos que le identificará con la filosofía del Spectrum para que pueda explotarla al máximo en la máquina y verlos funcionar.

Este libro es aconsejable leerlo con su Spectrum delante, probando todo. lo que se vaya explicando. Encontrará que las páginas contienen programas, juegos e información sobre la ZX-Spectrum y micros en general.

La primera sección le presenta a su nuevo Spectrum. No se asume que Vd. posea experiencia previa en ordenadores, cómo trabajan o qué se puede hacer con éstos. También he mantenido las matemáticas al mínimo, con lo cual se supone que Vd. podrá concentrarse en las técnicas de programación... Sin tener dolores de cabeza de segundo grado. Cualquiera que sea el nivel de conocimiento de las técnicas de programación que Vd. obtenga mediante la lectura de este libro, seguro que quedará convencido que

la programación de su ZX-Spectrum puede ser francamente divertida. Ante todo, si queda bloqueado en algún punl to del libro, tómese un descanso y vuelva al mismo punto más tarde. No se amargue por nada, recuerde que tiene que ser una experiencia agradable.

 $\sim$   $\sim$   $\sim$   $\sim$   $\sim$   $\sim$   $\sim$ 

Hacia el final de la primera sección Vd. tendrá ya bastante buen conocimiento de las posibilidades del Spectrum y de los fundamentos para escribir programas bien estructurados. Pruebe todos los programas y ejemplos, con lo cual cada vez le serán más fáciles los siguientes pasos a dar.

En las restantes secciones, se estudia cada una de las características importantes del Spectrum y se examinan sus posibilidades a fondo. Vd. aprenderá a crear figuras sorprendentes en su pantalla de TV, escribir juegos con gráficos en movimiento, crear sus propios intergalácticos, tocar música, escribir programas útiles para casa y para la escuela... y mucho, mucho más.

¡Espero que disfrute de la lectura de este libro tanto como yo disfruté escribiéndolo!

.. -~

မ<del>ှကျေးများကြ</del>ီး အသံအာ

าวันเดิน เกาะเส George Andre

**STANDARD AND A STANDARD AND RESERVED AT A STANDARD AND RESERVED AT A STANDARD AND RESERVED AT A STANDARD AND** then ye a stream of the community **NEWSIG ROSESTINGERS ROOM AND MANY BELO SHOW of Superior Section** 

**2010年第3条通信的** 

Tim Langdell

"